In the age of "search and shop" students, your prospects are simultaneously browsing half a dozen (or more) organizations' websites. Your goal is to attract students to your website and ensure they take the time to read, view, or listen to as much content as possible. You will find countless pieces of advice and competing points of view on navigation optimization, content prioritization, layout, and design. We compiled the most important elements based on expert literature and our own secret-shopping of members' websites. The checklist below catalogs the critical evaluation criteria for website usability. Additionally, this tool offers guidelines for usability testing, helping you triangulate your owns staff's audit of the website with real user data and prepping you for productive website revision discussions. Finally, this tool includes design guidelines that will provide all marketing stakeholders with a baseline understanding of web design and help your web team and other staff collaborate on design.

### **Usability Audit Checklist**

The checklist below allows you and your staff to evaluate usability according to basic web design terms, enabling productive conversations with the web team. The COE Forum recommends that the following audiences review this checklist under these corresponding circumstances:

- Website designers: review when building a new page
- Marketing team delegate (e.g., a student employee): complete a checklist as a quarterly audit for each page of the site
- Marketing leaders: review audit results and bring completed audit checklist(s) to discussions with your web team

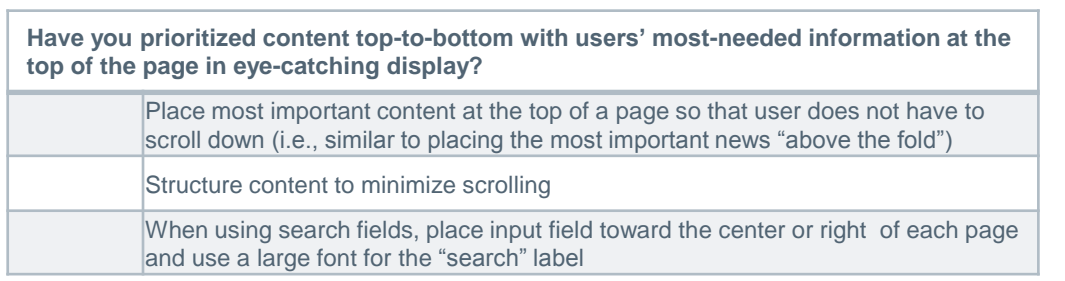

### *University of Denver Prioritizes Six Must-Read Messages Using Carousel*

In addition to the menu items along the top row which remain consistent throughout browsing the site, the University of Denver University College homepage highlights five take-away messages using a carousel of photos, each of which corresponds to a non-rotating, clickable tab.

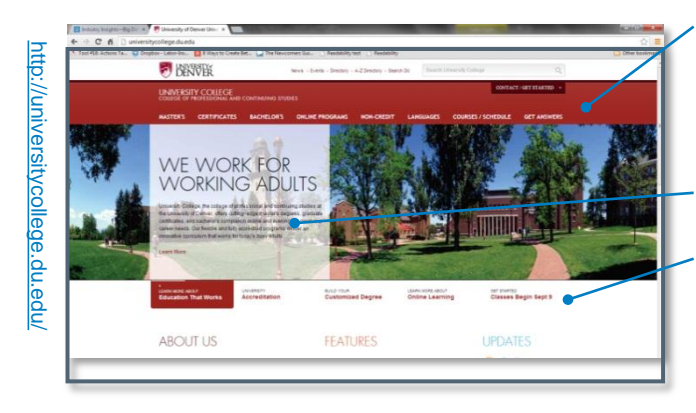

Functional links across header are less prominent than carousel of images. Functional links include those related to degree type (e.g., bachelor's), a link for online programs, a link for non-credit courses, and a link to a course-by-course look-up with meeting times. Finally a link to "get answers" navigates to a menu of transactional information organized by category (e.g., financial aid).

Carousel: Graphics and blurb correspond to tabs described below.

Tabs feature one of these themes, brining need-to-know messages to the top of the page, catching immediate attention:

- **Education That Works for Adults**
- **Accreditation**
- Customized Degrees
- Online Learning
- **Getting Started**

### **Usability Audit Checklist**

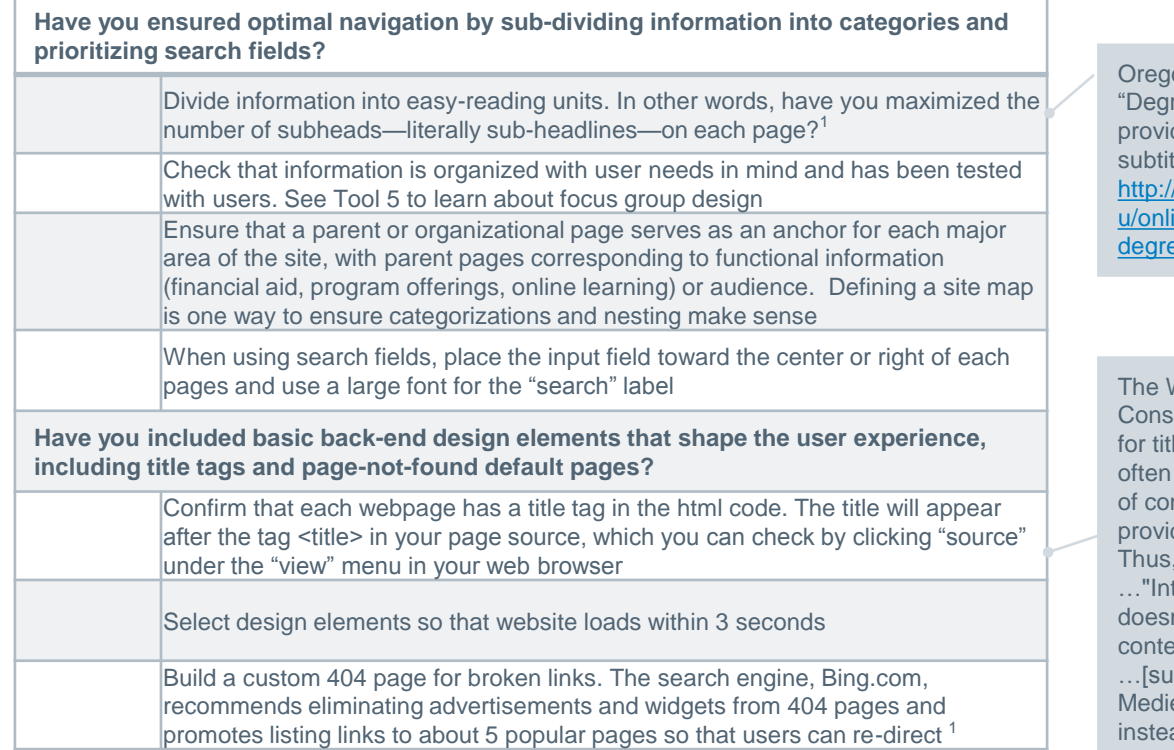

#### on State University's ree and Programs" page des a good example of les here: ecampus.oregonstate.ed neees/programs.htm

World Wide Web ortium offers this advice le tags: "Since users consult documents out ntext, authors should de context-rich titles. instead of troduction", which n't provide much xtual background, pply] "Introduction to eval Bee-Keeping" ad."

### *Title Tags Help Users Organize Browser Tabs: Make a Good Impression!*

The title tag appears as a label on a browser tab. The example below features an Education Advisory Board page about an industry insights presentation.

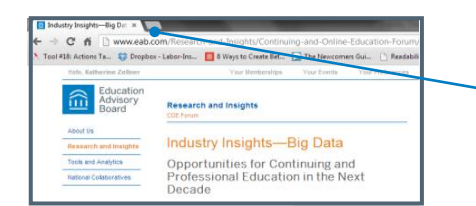

The title tag "Industry Insights—Big Data" appears in the tab as a label.

### *Craft an Engaging 404 Error Page*

Of course we aim to reduce website errors, maximizing the time a website functions and all links work. However, some error is inevitable and, in such cases, it pays to develop error pages that engage and entertain your users.

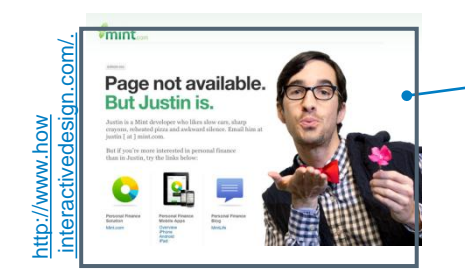

Mint.com entertains its customers with the message, "Page not available but Justin [an employee on the web team] is." Below is a light-hearted biography of Justin, including his contact information. Plus, the page features links to three popular products or services: personal finance solutions, the Mint.com app, and a Mint.com blog.

1) "*404-Pages Best Practices - Bing Webmaster Tools*." n.d.. http://www.bing.com/webmaster/help/404-pages-best-practices-1c9f53b3 (accessed 20 Aug 2013)

The College of New Jersey. "*IT Web Usability Checklist*." 2012.<br>http://www.tcnj.edu/~it/usability/checklist.html (accessed 5 Aug 2013<br>Website Usability Checklist. n.d.. http://www.expertusability.com/wpcontent/uploads/2012/07/web-usability-checklist.pdf (accessed 5 Aug 2013).<br>W3.org. "*The global structure of an HTML document.*" n.d.<br>http://www.w3.org/TR/html401/struct/global.html (accessed 21 Aug 2013).

## **Usability Audit Checklist**

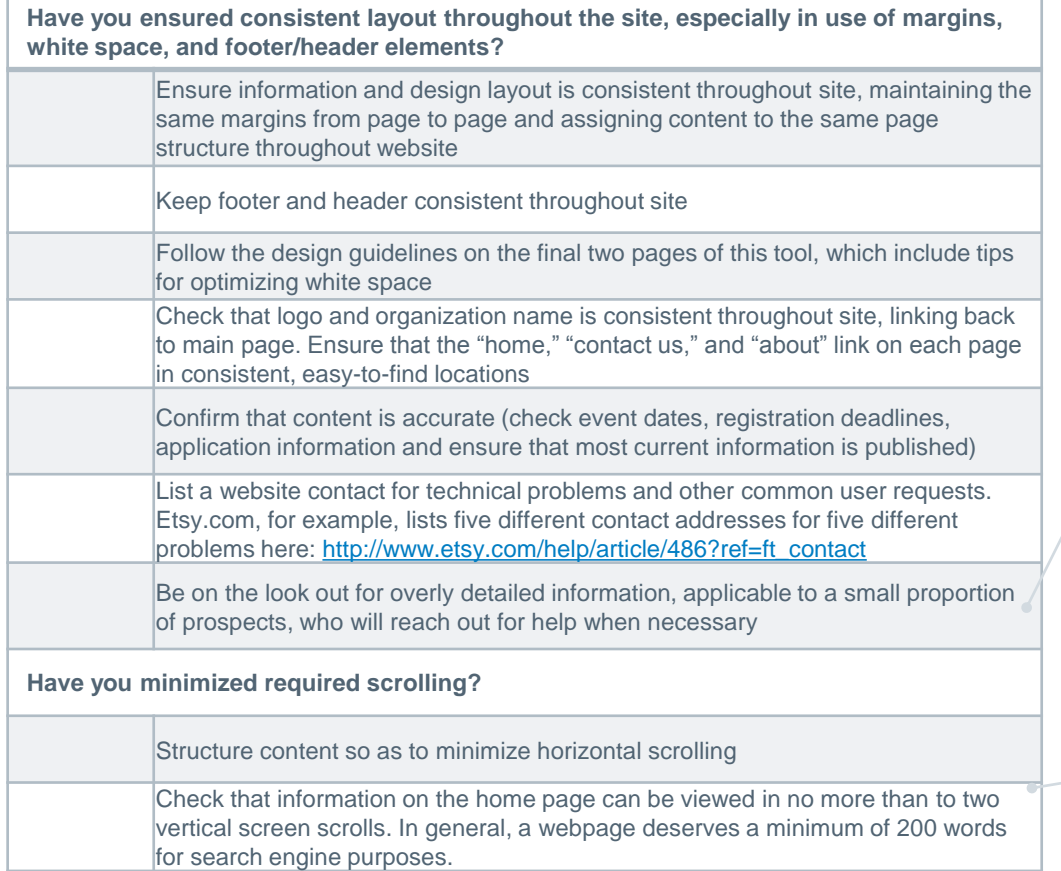

Several members explain that instructors tend to err on the side of over-providing information (including unnecessary detail like course withdrawal policies), which may be of interest to only a few prospective students

News publications such as the *New York Times* paginate an article after 1,000 words. As a general rule of thumb, limit text per page to 1,200 words but remember that images and other web features consume pixel real estate, requiring scrolling.<sup>1</sup>

### *Keep Text Succinct, But Informative*

We advise using as much text as is needed to communicate a funnel-moving message to a prospective student—not too much text to read at a glance but also not text to little, rendering text uninformative.<sup>1</sup> Firms like Eco SEO consider 300-400 words considered optimal.<sup>2</sup>

#### *Craft Subtitles Using Same Part of Speech*

Consider writing each subtitle in the same part of speech and such that each subhead corresponds to a new category of teaching points. You may also consider writing subtitles before writing the bulk of the page content.

1) Manjoo, Farhad. "*The Contemptuous, Myopic, Evil Practice of Breaking Online Stories into Multiple Pages*." 2012. http://www.slate.com/ articles/technology/technology/2012/10/website

\_pagination\_stories\_should\_load\_into\_a\_single\_page\_every\_time\_.html (accessed 5 Aug 2013). 2) Eco SEO. "*How Long Should a Web Page Be? | | Eco SEO Blog*." 2010.

http://www.eco-seo.com/blog/2010/how-long-should-a-web-page-be/ (accessed 5 Aug 2013).

## **Usability Audit Checklist**

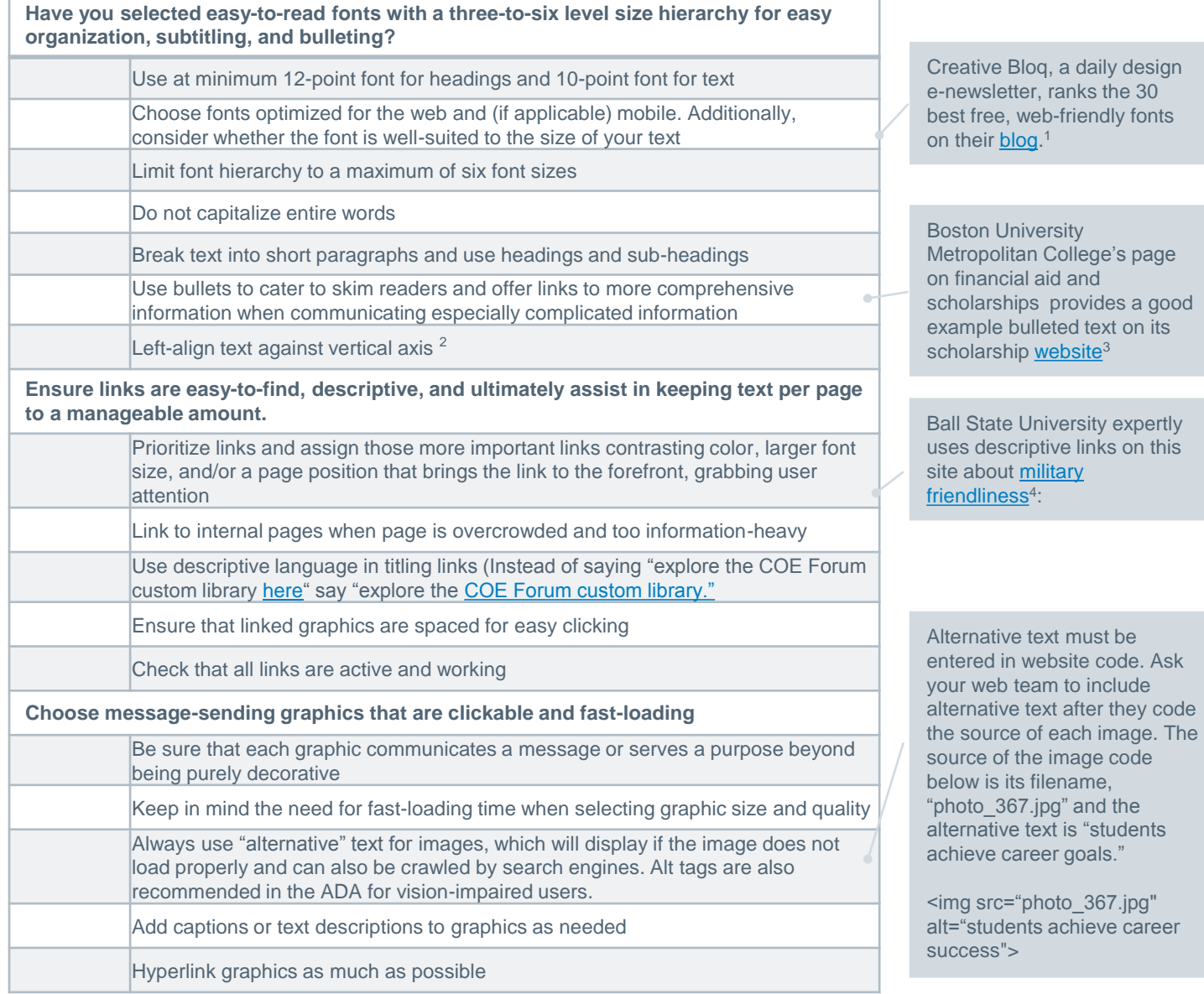

#### *Browse a Free Font Library*

Font libraries like <http://www.google.com/fonts/> provide hundreds of free fonts, which you can filter by thickness, slant, width, and with/without serifs (or tails)—Arial font, used in this document, is sans-serif (without a tail). Creative Blog, a daily design newsletter, praised [Open Sans](http://www.google.com/fonts/specimen/Open+Sans) for being particularly web- and mobile-friendly in large and small sizes.

- 2) "*30 amazing free web fonts | Typography | Creative Bloq*." 2013.
- http://www.creativebloq.com/typography/best-free-web-fonts-1131610 (accessed 21 Aug 2013). 3) http://cms.bsu.edu/academics/collegesanddepartments/online/academics/admi
- ssions/applynow/military/degrees/mfs 4) http://www.bu.edu/met/admissions/financial-aid-scholarships/scholarships/department-of-defense-information-assurancescholarship/

The College of New Jersey. "/T Web Usability Checklist." 2012.<br>http://www.tcnj.edu/~it/usability/checklist.html (accessed 5 Aug 2013<br>Website Usability Checklist.n.d..http://www.expertusability.com/wp-<br>content/uploads/2012/

<sup>1)</sup> "*30 amazing free web fonts | Typography | Creative Bloq*." 2013. http://www.creativebloq.com/typography/best-free-web-fonts-1131610 (accessed 21 Aug 2013).

### **Usability Audit Checklist**

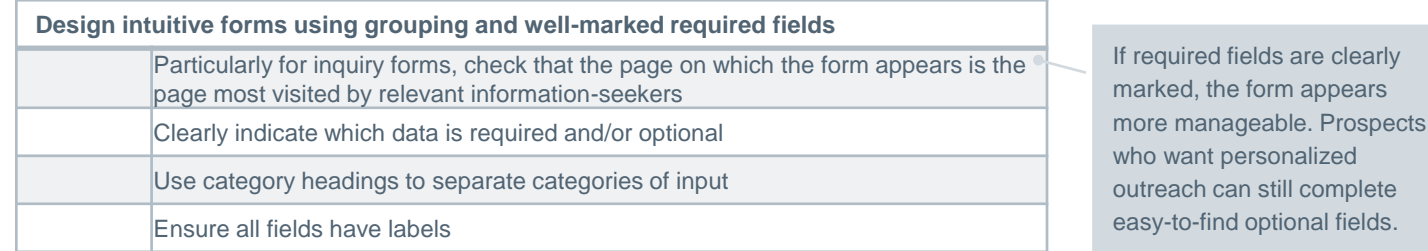

#### *Weigh the Trade-Offs of Inquiry Form Placement*

Inquiry forms can be either general or program-specific, with their orientation affecting their placement on the site. Program-specific inquiry forms hosted on the program website save the prospective student from selecting their program of interest from a pull-down menu. However, COE units should consider how to accommodate prospective students who are deciding among a few programs and how to capture the information of prospective students who never navigate to a program-specific web page.

Should a COE unit host program-specific forms (in pop-up or embedded format) on program websites, avoid asking prospective students to indicate their discipline or program of interest via the inquiry form. Rather, the form should assume that the prospective student is interested in the program whose website hosts the form. Consider the following options for placing various types of inquiry forms:

- Pop-up, full-page, general form accessed via main COE website
- Embedded, general form accessed via main COE website
- Pop-up, general form accessed via program website
- Embedded, general form accessed via program website
- Pop-up, *program-specific* form accessed via program website
- Embedded, *program-specific* form accessed via program website

The Forum recommends dedicating energy first to a stellar general inquiry form, which allows prospective students to select one or more programs of interest. From there, develop inquiry forms customized to specific programs and hosted on program websites as feasible given technology constraints.

**Request-for-Information Form: Example University** *Please complete the questions below and we will send more information to the e-mail address you provided.* Please enter your name.\*

[First Name] [Last Name]

Please enter your e-mail address.<sup>\*</sup> \_\_\_\_\_[address@example.com]\_\_\_\_\_

- Please indicate your military status if applicable:
- *Active duty*
- *Veteran*
- *National Guard reserve*
- *Military family member*
- *DOD civilian*

A general inquiry form that clearly indicates required fields with an asterisk

### **Usability Testing Guidelines**

A usability checklist prompts your staff to compare your website to must-have elements in navigation, content organization, and layout. However, gathering authentic users' opinions – either current students who converted from a prospect page or individuals whose profiles are similar to those of prospective students – can offer additional perspectives on usability. This gathering of user opinions is called usability testing. Ask a member of your marketing staff to plan a usability testing session using the resources below.

#### *Elements of a Test Plan*

Before scheduling a usability testing session, create a test plan including the elements below, as suggested by the U.S. Department of Health & Human Services<sup>1</sup>.

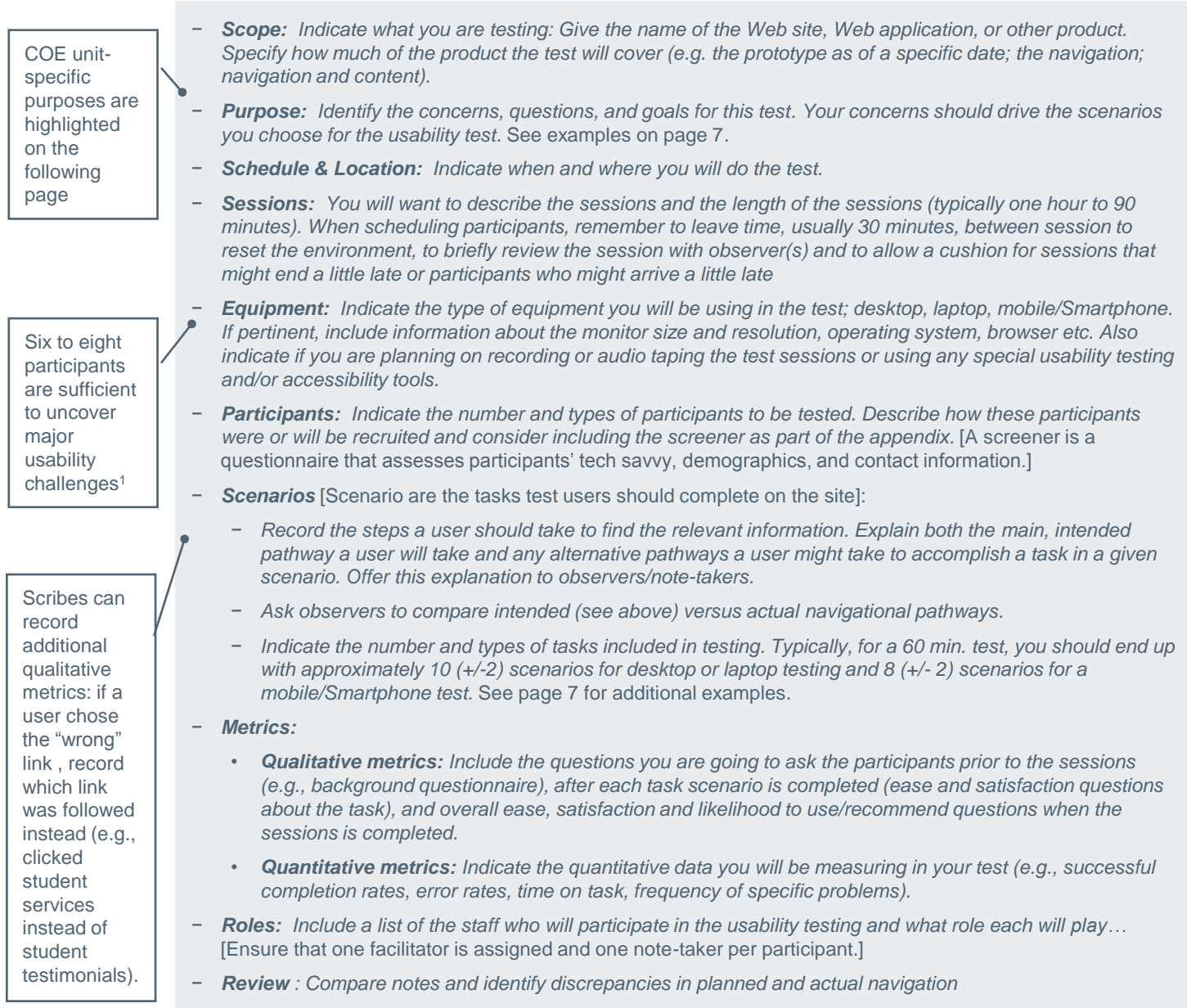

## **Usability Testing Guidelines**

## *Sample Purposes*

- Understand how users find tuition information. Recently, students have been e-mailing recruitment officers with questions about tuition that should be easy to find on the website
- Understand how undecided prospects compare programs
- Understand how prospective students interact with frequently asked questions
- Understand how users find testimonials

## *Sample Scenarios*

Ask test users to adapt to scenarios typical of a prospective student, such as these:

- Find tuition information for a particular program
- Find three details about instructors in a particular program
- Navigate to student testimonials
- Navigate to application criteria and deadlines information
- Compare curriculum for two similar programs (e.g., master's of organizational management and MBA)
- Find details about career outcomes for a particular program

Additional usability testing templates, methodologies, and guidelines are available at [http://www.usability.gov/how-to-and](http://www.usability.gov/how-to-and-tools/methods/usability-testing.html)[tools/methods/usability-testing.html](http://www.usability.gov/how-to-and-tools/methods/usability-testing.html)

### **Web Design Handouts for Your Team**

#### *Sample Page Layout*

After a usability test, you may receive feedback such as "the site felt cluttered" or "my eye didn't notice the "apply" button for about 10 seconds." This type of feedback should prompt a discussion among your web design and content team. Consider circulating these design foundations to educate program directors who occasionally create websites or content, to inform your marketing staff, or to prepare marketing staff for conversations with the web design team. The result: stakeholders use the same terminology and non-designers uploading content, who may affect the site aesthetic, are aware of these foundations. The graphic below, provided by Usability.gov, illustrates how design elements should interact for an intuitive user experience.

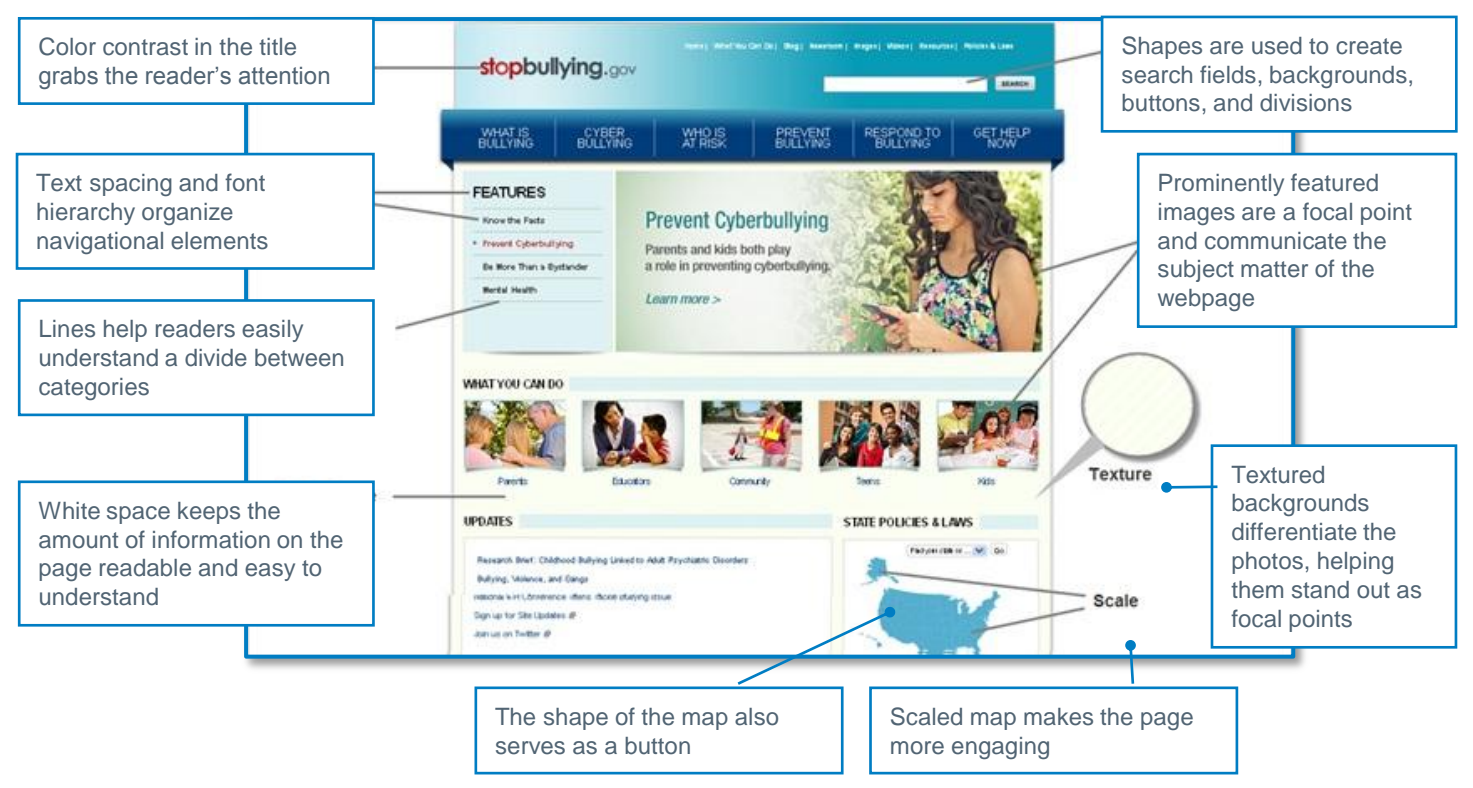

#### *Visual Design Primer*

For a more in-depth review of the elements described, review the design principles outlined on usability.gov, a service of the U.S. Department of Health & Human Services. Additionally, we consider [Usability.gov a](usability.gov) useful starting place for those of you embarking on a redesign. Finally, to save you time, we've extracted the principles most relevant to university sites, creating a primer ready for circulation among your staff and offering a solid starting place for any new site creation.

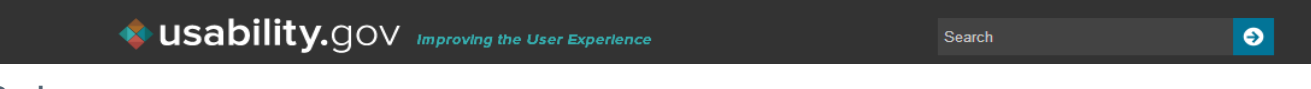

#### **Visual Design**

Visual design focuses on the aesthetics of a site and its related materials by strategically implementing images, colors, fonts, and other elements. A successful visual design does not take away from the content on the page or function. Instead, it enhances it by engaging users and helping to build trust and interest in the brand.

## **Web Design Handouts for Your Team**

*Visual Design Primer (Continued)*

**USability.** GOV **Improving the User Experience**  $\bullet$ Search **Basic Elements of Visual Design** The basic elements that combine to create visual designs include the following: • **Lines** connect two points and can be used to help define shapes, make divisions, and create textures… • **Shapes** are self-contained areas. To define the area, the graphic artist uses lines, differences in value, color, and/or texture. Every object is composed of shapes. • **Color palette** choices and combinations…differentiate items, create depth, add emphasis, and/or help organize information. . • **Texture** refers to how a surface feels or is perceived to feel. By repeating an element, a texture will be created and a pattern formed. Depending on how a texture is applied, it may be used strategically to attract or deter attention. • **Typography** refers to which fonts are chosen, their size, alignment, color, and spacing. • **Form** applies to three-dimensional objects and describes their volume and mass. Form may be created by combining two or more shapes and can be further enhanced by different tones, textures, and colors. **Principles for Creating a Visual Design** A successful visual design applies the following principles to elements noted above and effectively brings them together in a way that makes sense. When trying to figure out how to use the basic elements consider: • **Unity** has to do with all elements on a page visually or conceptually appearing to belong together. Visual design must strike a balance between unity and variety to avoid a dull or overwhelming design. Gestalt, in visual design, helps users perceive the overall design as opposed to individual elements. If the design elements are arranged properly, the Gestalt of the overall design will be very clear. • **Space** is "defined when something is placed in it", according to Alex White in his book, The Elements of Graphic Design. Incorporating space into a design helps reduce noise, increase readability, and/or create illusion. White space is an important part of your layout strategy. • **Hierarchy** shows the difference in significance between items…(and is created ) through font sizes, colors, and placement on the page. **Balance** creates the perception that there is equal distribution. This does not always imply that there is symmetry. • **Contrast** focuses on making items stand out by emphasizing differences in size, color, direction, and other characteristics.

- **Scale** identifies the range of sizes (and) creates interest…by demonstrating how each item relates to each other based on size.
- **Dominance** focuses on having one element as the focal point and others being subordinate. This is often done through scaling and contrasting based on size, color, position, shape, etc.
- **Similarity** refers to creating continuity throughout a design without direct duplication. Similarity is used to make pieces work together over an interface and help users learn the interface more quickly.